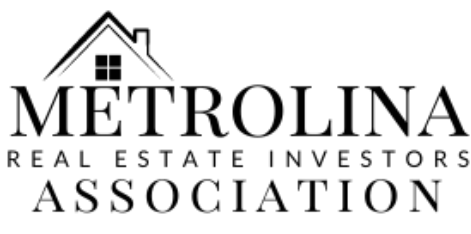

### **How to Add Your Agreement Code Via Desktop**

**In order to have your purchases count towards your rebate, please add your onetime Agreement Code to enroll. Once enrolled, make sure that your cards and mailing address stay up to date on your Pro Xtra account. For any questions, call us at 404 932-2902 or email us at peteyoungs@gmail.com**

### **Step 1: Log in to HomeDepot.com and select "Hello, Name" at top. From the dropdown, select "Pro Xtra Perks"**

**Step 2: On the Pro Xtra Perks page, go to the menu on the left, select "Pricing Benefits" under the category "Pro Xtra Program"**

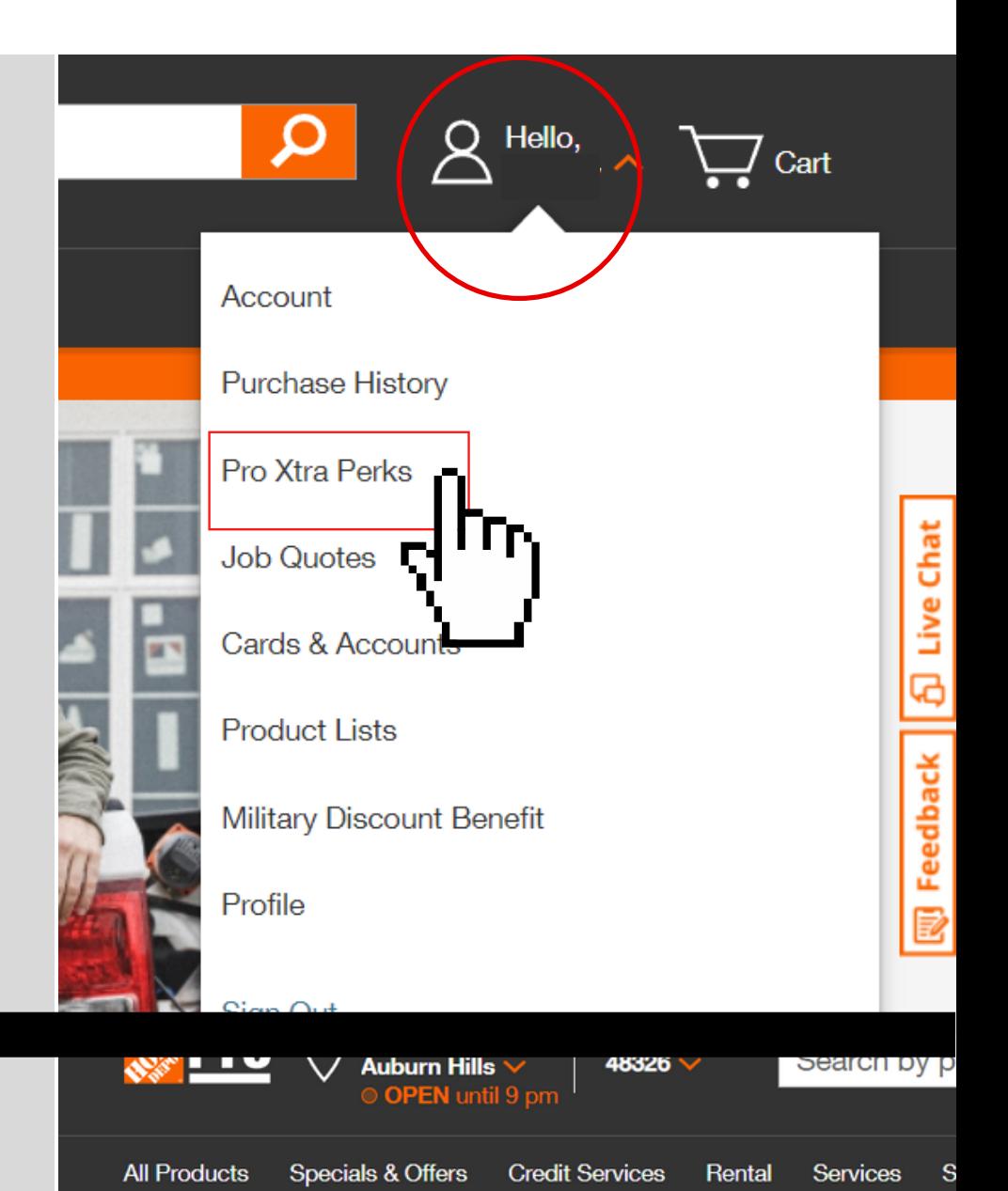

Home / Account / Pro Xtra Perks

#### **Pro Xtra Perks**

**Purchases Purchase History Buy It Again** Subscriptions **Business Tools** Downloads

**Pro Xtra Program** Program Details **Pro Xtra Perks Pricing Benefits** Path to Pro Network

Pro Xtra Pe

**Earning Perks** 

Winter Bath Ev

**Spend** 

Spend with Pro Xt earn perks.

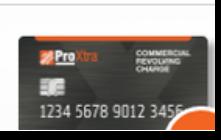

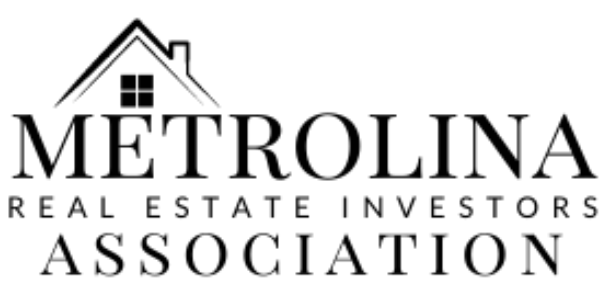

# **How to Add Your Agreement Code**

## **Via Desktop**

**Step 3: Scroll to the bottom of the page to "National Account Incentives" and select "Learn More"**

qualify for VPP savings. That's buying power you can use t win more bids. It's one of the many great benefits we offer Pros.

**Learn More** 

**National Account Incentives** 

Members of Pro Xtra and participating National Accounts and Affiliations may qualify for additional benefits.

**Learn More** 

**Step 4: Type in the agreement code "NREIA" and select "Validate Code."**

#### **This will always be the same code.\***

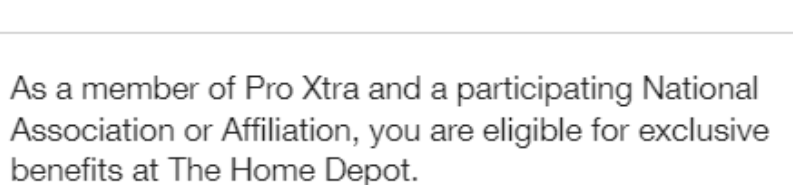

**National Account Incentives** 

If your organization has provided you with a National Agreement Code, you can enroll now.

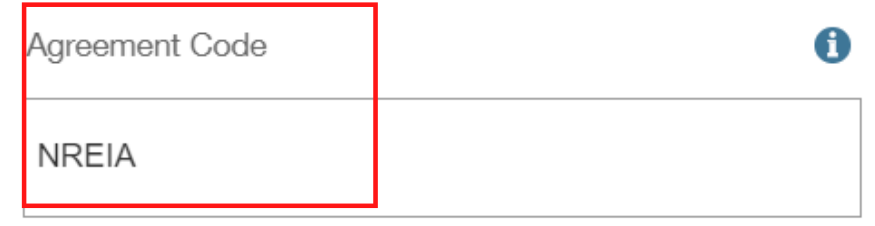

Cancel

**Validate Code** 

×

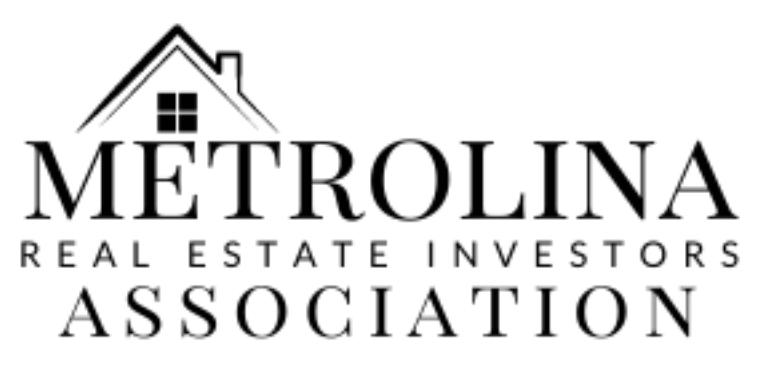

# **How to Add Your Agreement Code**

## **Via Desktop**

**Step 5: Select "Enroll"!**

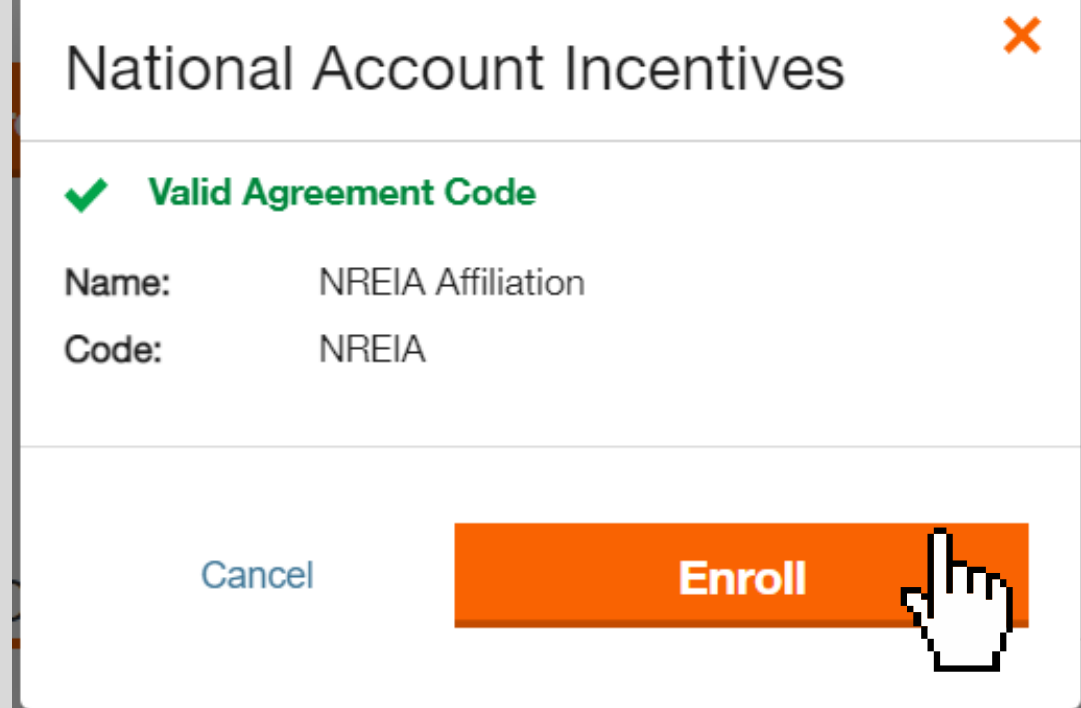

# **Step 6: You are enrolled! This is what your page will look like once complete.**<br>National Account Incentives

Members of Pro Xtra and participating National Accounts and Affiliations may qualify for additional benefits.

All forms of payment accepted at The Home Depot can be saved to your account on the Cards & Accounts page. Qualifying purchases can be made both online and in-store using a registered payment method

National Account Incentives Terms & Conditions

#### **Agreement Details**

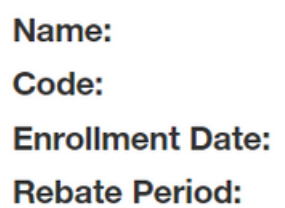

**NREIA Affiliation NREIA** 02/10/2021 **SEMI ANNUALLY** 

Unenroll

In order to have your purchases count towards your rebate, please add your one-time agreement code to enroll. Once enrolled, make sure that your cards and mailing address stay up to date on your Pro Xtra account. For any questions, call us at 404 932-2902 or email us at peteyoungs@gmail.com